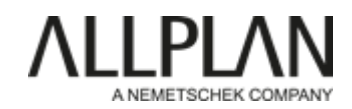

# **Anleitung zur Verwendung des PythonParts LayerHandling**

Voraussetzung: Allplan Version 2022

## Bestandteile:

Setup Datei (**LayerHandling.exe**) zur Installation des PythonParts Excel Datei (**Schema\_LayerHandling.xlxs**) als Vorlage

## Installation:

Bei der Setup Datei handelt es sich um ein selbst ausführendes File, das per Doppelklick gestartet werden kann. Dadurch werden alle zugehörigen Dateien in die entsprechenden Allplan Verzeichnisse kopiert und stehen nach einem Neustart zur Verfügung. Die Excel Datei wird anfänglich im gleichen Ordner wie das PythonPart abgelegt, kann aber anschließend an eine beliebige Stelle auf dem Rechner kopiert / verschoben werden.

## Funktionalität:

Das PythonPart ermöglicht die Erstellung und Bearbeitung der Allplan internen Layerdatei **layerdef.dat** in Excel und kann in unterschiedlicher Weise verwendet werden:

- **Erstellen** einer neuen Layerdatei aus einer externen Vorlage
- **Export** und **Bearbeitung** einer vorhandenen Layerdatei
- **(Re)Import** einer in Excel geänderten Layerdatei

Die hierbei verwendete **Excel Datei** muss gemäß dem zur Verfügung gestellten Schema aufgebaut sein, damit bei der Ausführung des PythonParts darauf zurückgegriffen werden kann.

## Vorbereitung:

Soll direkt aus einer externen Vorlage eine neue Layerdatei erstellt werden, dann werden im Vorfeld alle dazu benötigten Informationen in die Excel Vorlage übernommen. Diese ist analog der Allplan Datei in einzelne Spalten aufgeteilt, deren Anordnung und Überschriften NICHT geändert werden dürfen:

- Struktur
- Kategorie
- Langname
- Kurzname
- Nummer
- Stift
- Strich
- Farbe
- Stil

Gleiches gilt für die Bearbeitung zuvor exportierter Daten in der Excel Vorlage im Vorfeld eines Re-Importes.

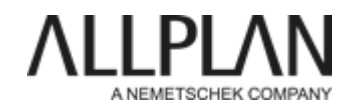

## Syntax der Excel Vorlage:

Der Aufbau des Excel Schemas orientiert sich an der Struktur der Allplan Layerdatei und enthält für alle benötigten Informationen jeweils eine eigene Spalte, analog den möglichen Parametern eines einzelnen Allplan Layers:

#### • **Struktur und Kategorie**:

entsprechen den **Layerstufen I** und **II** innerhalb einer Layerstruktur und können in ihrer Bezeichnung frei gewählt werden

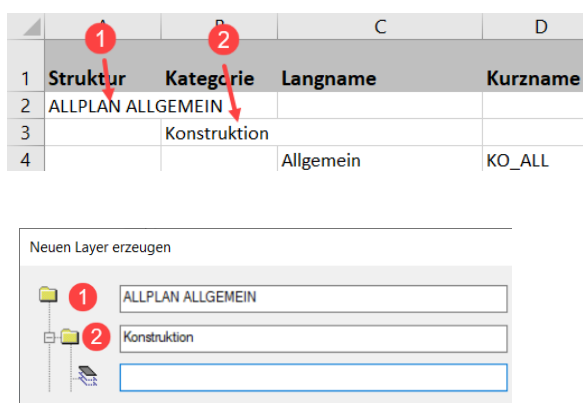

#### • **Lang- und Kurzname**:

entsprechen der Doppelbezeichnung eines Allplan Layers, wobei der **Langname** frei vergeben werden kann. Der **Kurznamen** dagegen muss als Kenner **eindeutig** sein und kann daher nur einmal in einer Layerdatei vorkommen. Alle weiteren Programm internen Vorgaben wie Großschreibung und Zeichenanzahl dagegen werden direkt über das PythonPart überprüft und gegebenenfalls korrigiert

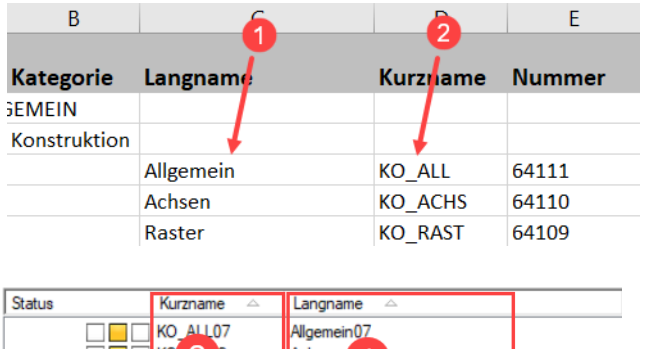

Raster Hilfskonstruktion

#### • **Nummer**:

wird beim Anlegen eines neuen Layers in Allplan normalerweise automatisch vergeben. Sie dient neben dem Kurznamen als zweiter **eindeutiger** Kenner und darf daher ebenfalls nur einmal in einer Layerdatei vorkommen.

Für Benutzer definierte Layer ist im Programm der **Nummernkreis 65000 – 35000** vorgesehen, wobei die Nummerierung möglichst fortlaufend und in ABSTEIGENDER Reihenfolge erfolgen sollte

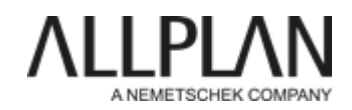

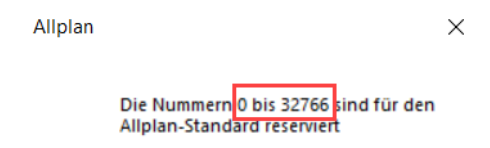

## • **Stift, Strich und Farbe**:

entsprechen den in der **Formatdefinition** möglichen Vorgaben für die "von Layer" Formatierung. Als Angabe wird hier jeweils die **interne Allplan Nummer** benötigt, die beispielsweise über die zugehörigen Format-Pulldowns ermittelt werden kann

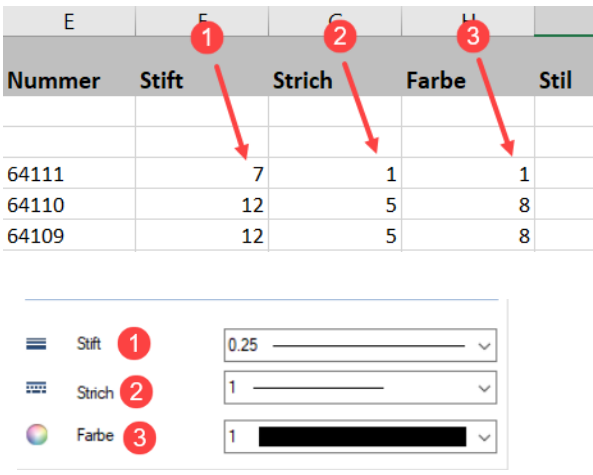

### • **Stil**:

kann als dynamische Vorgabe für die "von Layer" **Formatierung** verwendet werden und wird ebenfalls über die **interne Allplan Nummer** eingegeben. Soll einem Layer kein Linienstil hinterlegt werden, wird in die Spalte eine "0" eingetragen

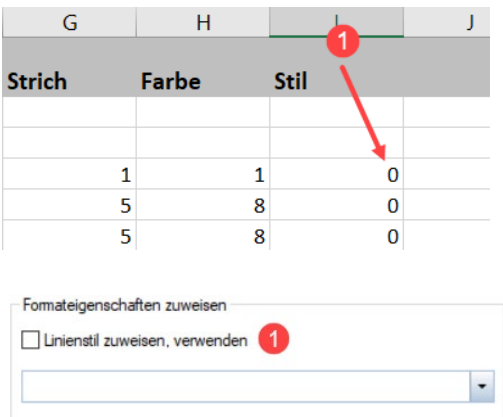

## Workflow:

Das PythonPart wird direkt aus Allplan über die **Palette Bibliothek** gestartet, hier ist es im bei der Installation erstellten Unterordner **des Bürostandards** (Büro -> PythonParts - >AllplanTools) zu finden.

PythonParts werden generell durch **Doppelklick** auf den Eintrag gestartet, damit wird die zugehörige Eigenschaftenpalette eingeblendet und das hinterlegte Skript ausgeführt.

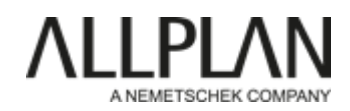

Die Palette besteht analog den möglichen Funktionen aus zwei Bereichen:

- zum Export einer Layerdatei nach Excel
- zum Erzeugen einer Layerdatei aus Excel

Über die Schaltfläche **wählen** wird jeweils die benötigte Datei selektiert, aus der die Daten ausgelesen bzw. in die die Daten geschrieben werden sollen. Beim **Erzeugen** einer Layerdatei ist es dabei auch möglich, eine **neue Datei** anzulegen.

Die einzelnen Workflows lassen sich separat und unabhängig voneinander ausführen. Damit eine neu erzeugte Layerdatei in Allplan automatisch gelesen wird, muss sie die Bezeichnung **layerdef.dat** erhalten und direkt im entsprechenden Unterordner (Büro oder Projekt) abgelegt werden. Alternativ ist auch das Einlesen über den **Layerdialog** und die Registerkarte **Layerstrukturen** möglich.